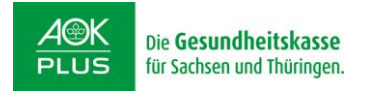

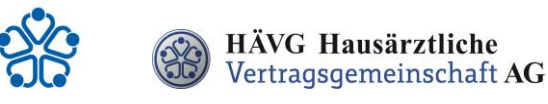

# **Handlungsanleitung zur Patienteneinschreibung**

## **1. Einschreibung des Patienten**

Sie können Ihre Patienten in das Hausarztprogramm wahlweise per **Online**- oder **Offline-Verfahren** einschreiben.

#### **Offline-Verfahren:**

- Sie informieren den Patienten über die HZV und händigen ihm die **Teilnahme- und Einwilligungserklärung Versicherte** aus und bitten ihn, dieses Dokument sorgfältig durchzulesen. Die Teilnahme- und Einwilligungserklärung Versicherte enthält alle relevanten Patienteninformationen zum Hausarztprogramm und zum Datenschutz.
- Teilnehmen können alle Patienten, die bei der AOK PLUS versichert sind, unabhängig vom Alter.
- Nachdem der Patient die **Teilnahme- und Einwilligungserklärung Versicherte** gelesen hat, erklärt er seine Teilnahme an der HZV in Ihrer Hausarztpraxis durch seine Unterschrift. Legen Sie ihm das Exemplar für den Versicherten, das Exemplar für den Hausarzt und den **HZV-Beleg** zur Unterschrift vor. Bedrucken Sie den **HZV-Beleg mit Hilfe Ihrer Software** - handschriftlich ausgefüllte Belege können nicht verarbeitet und somit nicht akzeptiert werden!
- Im Anschluss setzen Sie Ihren Arztstempel auf die **Teilnahme- und Einwilligungserklärung Versicherte** sowie auf den **HZV-Beleg** und unterschreiben ebenfalls beide Exemplare der **Teilnahme- und Einwilligungserklärung**. Danach händigen Sie bitte Ihrem Patienten das Exemplar für den Versicherten aus. **Ihr Exemplar verbleibt in Ihren Akten** und muss mindestens zehn Jahre aufbewahrt werden.
- Den **HZV-Beleg** senden Sie bis spätestens zum 1. Kalendertag des 2. Monats vor Beginn des folgenden Abrechnungsquartals **(1. Februar, 1. Mai, 1. August, 1. November)** an die auf dem HZV-Beleg angegebene Adresse. Bitte beachten Sie die Postlaufzeit.

Einen fristgemäßen Eingang und die erfolgreiche Prüfung des Einschreibewunsches seitens der Krankenkasse vorausgesetzt, kann der Patient ab dem Folgequartal an der HZV teilnehmen.

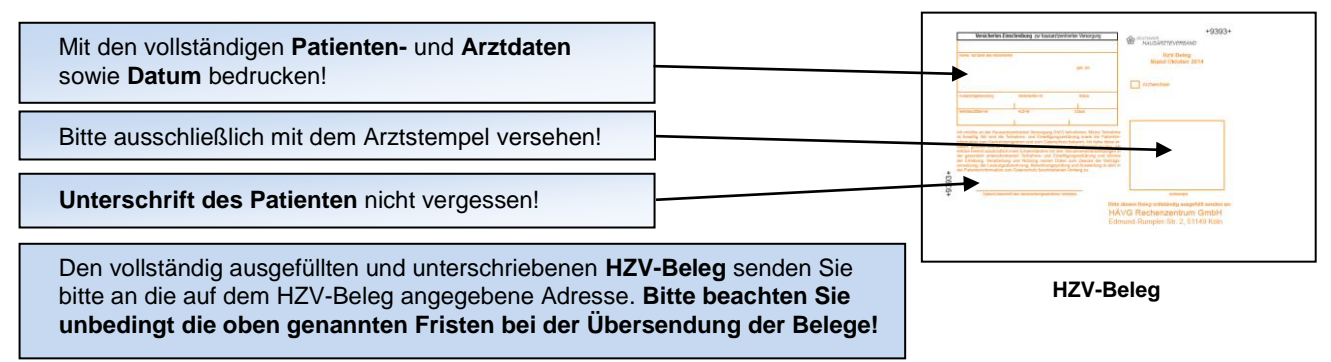

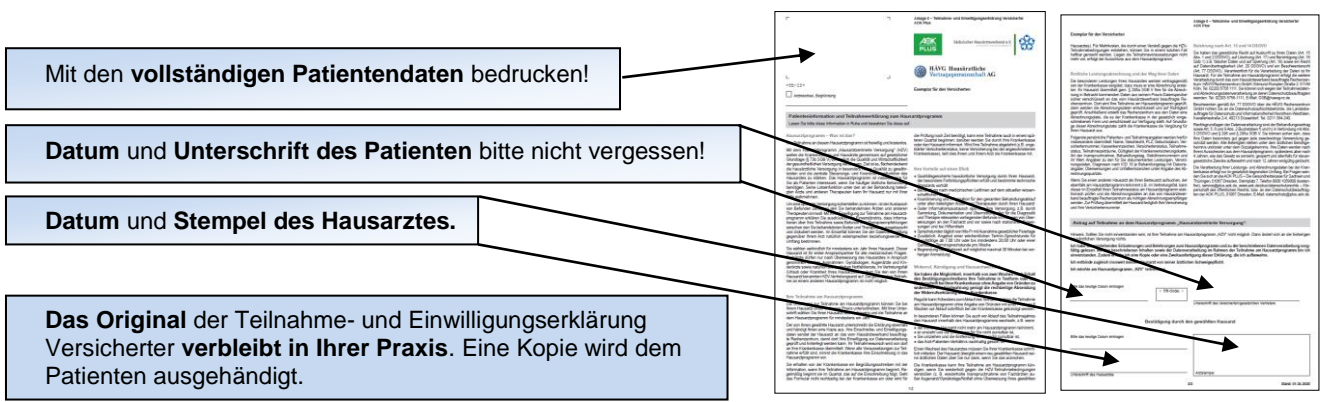

**Teilnahme- und Einwilligungserklärung Versicherte**

### **Online-Verfahren:**

Sobald Sie Ihre aktuelle Vertragssoftware mit integriertem HZV-Modul installiert sowie einen HZV Online Key zur sicheren Übermittlung der Daten von uns erhalten haben, können Sie Ihre Patienten einfach und schnell online einschreiben.

- Sie informieren den Patienten über die HZV und händigen ihm die **Teilnahme- und Einwilligungserklärung Versicherte** aus und bitten ihn, dieses Dokument sorgfältig durchzulesen. Die Teilnahme- und Einwilligungserklärung Versicherte enthält alle relevanten Patienteninformationen zum Hausarztprogramm und zum Datenschutz.
- Nachdem der Patient die **Teilnahme- und Einwilligungserklärung Versicherte** gelesen hat, erklärt er seine Teilnahme an der HZV in Ihrer Hausarztpraxis durch seine Unterschrift. Legen Sie ihm das Exemplar für den Versicherten und das Exemplar für den Hausarzt zur Unterschrift vor.
- Beim Online-Verfahren senden Sie bitte die in der Teilnahme- und Einwilligungserklärung Versicherter aufgeführten Daten des Patienten **online unter Angabe des patientenindividuellen TE-Codes** mittels Ihrer Vertragssoftware an das HÄVG Rechenzentrum. Den individuellen vierstelligen TE-Code finden Sie neben dem Unterschriftenfeld des Patienten auf der ausgedruckten Teilnahme-und Einwilligungserklärung Versicherter. Der Versand des HZV-Belegs an das Rechenzentrum entfällt beim Online-Verfahren. Alle anderen Schritte sind analog des Offline-Verfahrens durchzuführen.

## **2. Abrechnung der an der HZV teilnehmenden Versicherten**

- Die AOK PLUS prüft die übermittelten Teilnahmeerklärungen und informiert das vom Hausärzteverband beauftragte Rechenzentrum, welcher Patient bei Ihnen im folgenden Abrechnungsquartal zur Teilnahme an der HZV berechtigt ist.
- Das Rechenzentrum teilt Ihnen daraufhin rechtzeitig vor Beginn des Abrechnungsquartals durch einen **Informationsbrief Patiententeilnahmestatus** mit, für welche Patienten Sie im folgenden Abrechnungsquartal Leistungen im Rahmen der HZV erbringen und abrechnen können.
- Unter [www.arztportal.net](http://www.arztportal.net/) steht Ihnen ein Online-Service zur Verfügung, mit dem Sie Ihre Informationsbriefe Patiententeilnahmestatus und Abrechnungsnachweise sicher herunterladen können. Weitere Informationen sowie eine genaue Anleitung zur Registrierung und zur Nutzung des Online-Abrufs dieser Dokumente finden Sie auf der Startseite des Arztportals [\(www.arztportal.net\)](http://www.arztportal.net/).
- Die der Abrechnung zugrundeliegende Erfassung und Dokumentation der ärztlichen Leistungen erfolgt in Ihrem **Praxisverwaltungssystem** (PVS), wenn dies die Umsetzung des HZV-Vertrages mit der AOK PLUS unterstützt. Entsprechende Nachfragen richten Sie bitte ausschließlich an Ihr Software-Haus / Ihren PVS-Hersteller.

## **3. Weitere wichtige Informationen**

**HÄVG Hausärztliche Vertragsgemeinschaft AG www.hausaerzteverband.de**

> **Kundenservice HÄVG 02203 / 57 56-1111**